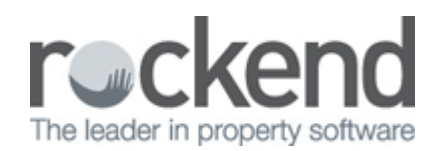

# What's New in REST Professional 12.0

REST Professional Version 12 has focused on our clients and occurrences that may cause them to need to stop working and call in to REST Support. This Version is made up of well over 125 fixes and enhancements to known issues and workarounds that have been prioritized by both REST Clients and our Support team.

Version 12.0 includes the following features:

- A calculated invoice to recover the increased amount due between the Change date and the Anniversary date
- The Smart Search function has been enhanced to now include all Tenant Contacts, not just the Primary Tenant
- Additional mail merge fields have been created for Postage and Income & Expenditure amounts
- An additional Email Field is now available on the Creditor Window
- A new Alarm Code field is now available on the Property Window
- The 10 most recent ABA files are now retained
- Mandatory Backups are now requested for Certain Functions
- Menu item re-name to better describe the function
- Work-flow Improvement when Archiving Properties
- Additional filtering of Income & Expenditure Reports for owners that have charges entered
- Link direct to the Knowledgebase from the REST Help menu

#### Automated Invoicing for Rent Re-negotiation

When entering a rent increase change date that is not the anniversary date, a prompt to create an invoice that is pre-populated with the calculated amount due between the change date and the next occurring anniversary date is now available.

#### Smart Search Function now includes all Tenant Contacts

When the contacts option is selected in the smart search window, the item will display all contacts for the selected tenant. When a contact is double clicked the tenant details window will load displaying the corresponding Tenant and the contact details will be visible on the screen.

# Additional Mail Merge Fields for both Postage & Income and Expenditure Amounts

When an owner is merged to Excel or Word, the following new fields are available. OwnerPostageFee, being the postage and sundries amount on the Owner > Tax and Charges tab. OwnerIncomeAndExpFee, being the Income and Expenditure amount on the Owner > Tax and Charges tab.

# Additional Email Field in the Creditor Window

When choosing any of the 3 Auto Deposit options under the Payment method, a field will appear under the ABN field called 'Email Remittance To'. If this field is populated with an email address and the tick box is checked, the remittance will go to this address. If this field is left blank and the tick box 'Email remittances' is checked, an email will be sent to the address on the main Creditor Details Window.

# A new Alarm Code Field is now Available on the Property Window

When viewing the Property Details window, a new alarm code field is now available to enter an alarm code. The field is masked and only displays when it is clicked in.

#### The 10 most recent ABA files are now retained

REST is no longer overwriting ABA files. Files are now named with a date/time stamp. A maximum of 10 ABA files will be kept in the directory.

# Mandatory Backups for Certain Functions

When processing any of the following functions, a current data backup will be requested: Tenant Direct Debit, Tenant Download and Change of Ownership.

## Menu item Name Change

Menu item previously known as 'Cheques' has now been re-named to 'Cheques, Fees and Split Payments' to better describe the function for Non-clearing databases with separate cheques.

### Work-flow Improvement when Archiving Properties

Property Maintenance Tab is automatically displayed when a property is set to inactive or deleted and there are still Property Maintenance jobs outstanding.

### Additional Filtering of Income and Expenditure Reports

When generating Income and Expenditure reports, you are now able to filter for owners that have charges entered on the Owner Details window, hence eliminating the need to print/email reports for owners who are not charged for this report

### Link direct from the REST menu to the Knowledgebase

Get instant access to over 100 self-help articles covering a broad range of topics in REST from set up and use of particular features such as Barcode Scanning for Creditor Disbursements to instructions on Reversing a Bpay payment or ABA file.

02/02/2016 10:42 am AEDT